# 第十章 网站内部数据统计分析与优化

本章主要从网站内部数据的获取、统计以及分析角度对网站进行优化。借助百度统计等第三方 统计软件获得网站的数据,实现对网站运营数据的分析,进而为网站优化提供策略建议。本章的编 写主要参考文献[15,16], 更深入的实践需要参考这些书籍。

# 第一节 网站数据的分类与统计分析

网站数据主要包括网站流量数据和网站业务数据两大类。通过分析这些数据了解网站运营以及 业务活动中存在的问题,更深入理解客户的需求,进而优化网站平台以及网站产品品质,赢得客户 实现盈利。因此数据统计分析的根本目的是为了网站的优化和推广,我们要从这个角度来观察和理 解对网站流量数据和网站业务数据进行分析的目的和意义。

#### 一、网站流量数据

从网站优化、网站易用性和网站流量质量以及顾客购买行为等方面进行考虑,具体包括数量数 据,质量数据和转换数据。

数量数据包括: 网页浏览量(PV)和独立访客数(UV),另外使用不同 IP 地址访问网站的用户数量、 新访客数量和新访客比率等指标。

质量数据包括:跳出率、页面停留时间/站点平均在线时长和 PV/UV 等指标。

转换数据包括:针对具体目标涉及的转换次数和转换率。具体包括用户订单次数,加入购物车 次数,成功支付次数以及对应的转化率。

## 1. PV 和 UV 数据的分析

概念:PV 指的是网站被浏览的总页面数,用户浏览一个页面就一次计数,总数即为 PV,是评价 网站流量的常用指标,也是衡量网站广告价值和用户关注度的标准。UV 指的是通过互联网访问和浏 览这个网站的网页人数。UV 和 IP 地址访问数目比较,前者更能反映实际情况,因为 IP 地址可能很 多人共享。具体区分方法可以通过用户登录的情况区分。

特性:PV 和 UV 通常都有周期性,突变性和整体抬高的特性。如果 UV 和 PV 上升,那么原因可能 是网站改版后提高了质量或者推广加大了,从而吸引客流,也可能是产品内容更新以及突然性需求 等等。PV-UV 联动变化图的情况表明: PV 上升, UV 上升: 运作良好; PV 上升, UV 下降: 加大推广; PV 下降, UV 上升: 优化内容; PV 下降, UV 下降: 推广+优化。

平均访问页面数(PV/UV),也就是访问深度,指的是用户在一次浏览网站的过程中,总共访问多 少个页面。PV/UV 越大,说明用户对网站中的商品越是感兴趣,网站体验越高,黏性也越好。可以 用它来评估网站推广后的效果。一般平均访问页面数的提高可以通过下面几种方法来实现:网站的 合理布局和排版;网站内容的设计,导航和内部链接锚文本的适当应用以及提高商品的质量。

## 2. 跳出率的分析

跳出率(BR)表示访问网站没有浏览第二个页面就离开的游客人数占总访问人数的比值,其公式 为 BR = 仅浏览一个页面的人数/总访问人数。跳出率高,说明网站用户体验不好或者用户找不到自 己感兴趣的内容,前者可能由于页面显示速度慢,布局不友好等等页面外在问题造成的,后者指的 是页面产品内容不满足用户需求。

跳出率高的原因。网站内容与客户需求不符。主要是一些广告按钮会被误入,例如一些软件下 载页面,还有关键词或者其它内容误导,使得用户发现页面内容信息不是用户需要的信息。访问速 度过慢。网站打开的速度是影响用户体验的重要因素。网站打开时间超过 3 秒用户就可能会离开, 因此页面对图片和 flash 等字节大小需要优化。内容导引差。用户查看完一个页面,没有得到相关 信息的引导就可能关闭页面,也就是除了商品本身的信息,可能还需要与该商品相关的配套信息,

如果没有,用户可能就会很快离开,也就是除了商品的基本信息外,该页面还应该有引导用户打开 其它网页的链接,例如购买电脑,如果还有购机必读和电脑品牌排行以及用户感兴趣的其它电子设 备等等,这就会引导用户点击这些信息对应的超级链接,从而尽量减少网站跳出率。

网站优化降低跳出率。增加相关商品模块。比如在商品对应网页上增加相关商品模块,让用户 迅速找到相关商品,从而增加网站内容聚合性,因而需要做关联分析以分析商品之间的关联性;设 计合理的网站链接结构。要求链接结构和商品分类以及子类之间链接结构清晰, 一个页面可以返回 上一级页面,也可以进入下一级页面,提供返回按钮等;设计高效的网站导航结构和网站内容分类。 网站首页能够使得用户迅速找到感兴趣的产品分类,分类明确和使用文字链接,并且最畅销的商品 最为醒目。另外适当的增加导航条不使用户迷路。从网站平台以及交互方面考虑就是提高网站的性 能,减少网页响应时间以及增加网站的互动性,最后就是提高产品质量以吸引客户,这对降低网站 跳出率最为重要。

# 3. 转化率分析

网站转化率是一个大的概念,对于电子商务网站来说网站的转化率主要包括访问转化率,购物 车转化率,订单转化率和支付转化率等等。用户访问一个电子商务网站,如果每 100 次访问中, 就 有10个注册或者登录网站,那么此网站的访问转化率就为10%,而最后有 2 个用户下订单, 则订单 转化率为 2%,有一个用户支付购买,则购买转化率为 1%。最终的网站转化率是指从访问网站开始到 支付为止用户的转化率情况。

显然提高网站转化率是网站优化和推广的根本目的,只有提高网站转化率才能实现网站盈利。 可以通过分析网站包含的各种转化率数据,找出在各个阶段影响转化率的因素,才能最终提高网站 的转化率。

#### 二、网站业务数据

网站业务数据是网站运营过程中,在电子商务平台上针对销售商品产生的数据,显然不同的电 子商务网站,可能销售不同的商品,在销售过程中需要针对这些商品进行汇总、分类和整理进而获 得相应的数据。针对网站流量数据,可以借助第三方统计分析工具进行数据获取和分析,而网站业 务数据常常需要针对性的定制或者自行开发。

#### 1. 商品类目数据

用来衡量网站商品正常运营水平的数据。如商品类目结构占比,各类产品的销售额占比,各类 产品的销售集中度以及相应的库存周转率等。

#### 2. 供应链数据

指网站商品库存以及商品发送方面的数据。如顾客下单到收货的时长,仓储成本,配送时长等 数据

#### 3. 销售业绩数据

该数据和企业财务收入直接相关。分为网站销售业绩数据和订单销售业绩数据。前者指网站订 单的转化率,后者指的是具体的毛利率、订单有效率、重复购买率和退货率。还有其它指标例如总 销售额、品牌类目销售额、总订单和有效订单。这些数据的分析主要有利于对产品本身进行优化, 以更好地满足客户需求,另外也有利于个性化针对性网站推广评价。

#### 4.客户价值数据

客户价值包括历史价值、潜在价值和附加价值。历史价值指的是客户的过去消费情况。潜在价 值指的是通过评估最近一次购买(最近一次消费间隔时间)、消费频率(最近一段时间购买次数)、消 费金额(某段时间内累计消费金额)而评价该客户的潜在价值,据此可以将潜在用户分为活跃期,沉 默期,沉睡期以及流失期。附加值指的是用户忠诚度以及口碑推广等方面。在统计分析中的用户购 买记录以及客户关联分析等数据分析方法中获得这些指标。

# 第二节 网站数据分析工具软件

#### 一、百度统计

百度统计是百度推出的一款免费的专业网站流量分析工具,能够告诉用户访客是如何找到并浏 览用户的网站,在网站上做了些什么,有了这些信息,可以帮助用户改善访客在用户的网站上的使 用体验,不断提升网站的投资回报率。百度统计提供了几十种图形化报告,全程跟踪访客的行为路 径。同时,百度统计集成百度推广数据,帮助用户及时了解百度推广效果并优化推广方案。

#### 1. 功能和使用方法

百度统计提供了丰富的数据指标。登陆系统后按照系统说明完成代码添加,百度统计便可马上 收集数据,为用户提高投资回报率提供决策依据,是提供给广大网站管理员免费使用的网站流量统 计系统,帮助用户跟踪网站的真实流量,并优化网站的运营决策。

百度统计只有在需要统计的网站网页内添加百度提供的统计代码,后才能对网站进行相关统计。 用户注册成功后,则要百度统计"账号设置"的"网站列表"中点击"新增网站",则显示如图 10.1 所示,添加用户自己的"网站域名"。"网站首页"中添写网站的默认首页有时候无法通过系统验 证,此时只要添写网站的域名即可。也就是需要将网站 URL 地址和网站首页要填写完整,不能只在 网站首页中填写首页的文件名,比如网站首页填写为 www.wugang69.top/index.html。

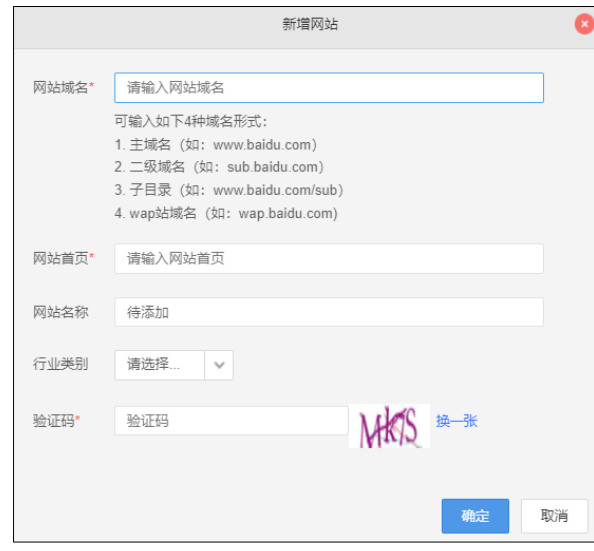

#### 图 10.1 百度统计中添加统计网站

按照要求填写成功后按"确定按钮"即显示图 10.2 中的统计代码,用户只需要添加"复制代码", 然后将代码放置到网站中的需要统计分析的页面中即可,一般放在页面中的</head>标签前面。用户 也可以生成一个 html 页面,专门放置统计代码,然后使用 include 嵌入到待统计页面中。百度统 计正是通过这段代码,获取一般客户访问网站网页生成的各种统计数据,因此没有网站权限是没有 办法实现对某一个网站统计的,其实网站所有者也可以自己开发统计软件实现对网站的统计分析, 只是这样成本较高,借助第三方统计软件节约成本而已。

我们很容易发现,百度统计加上代码获取的数据指标主要是网站的流量指标,至于网站的业务 营运指标和供应链指标以及商品类目指标等等显然很难通过安装统计代码获得。一般来说,对入住 淘宝或者京东的商家来说,这些 B2C 平台网站都会提供针对商品销售的统计分析功能模块,因此可 以实现这些业务运营指标的获得,但是如果是自建电子商务网站平台,则需要安装针对业务运营指 标的统计分析模块。百度统计分析也提供这方面功能,但是需要付费才能使用。

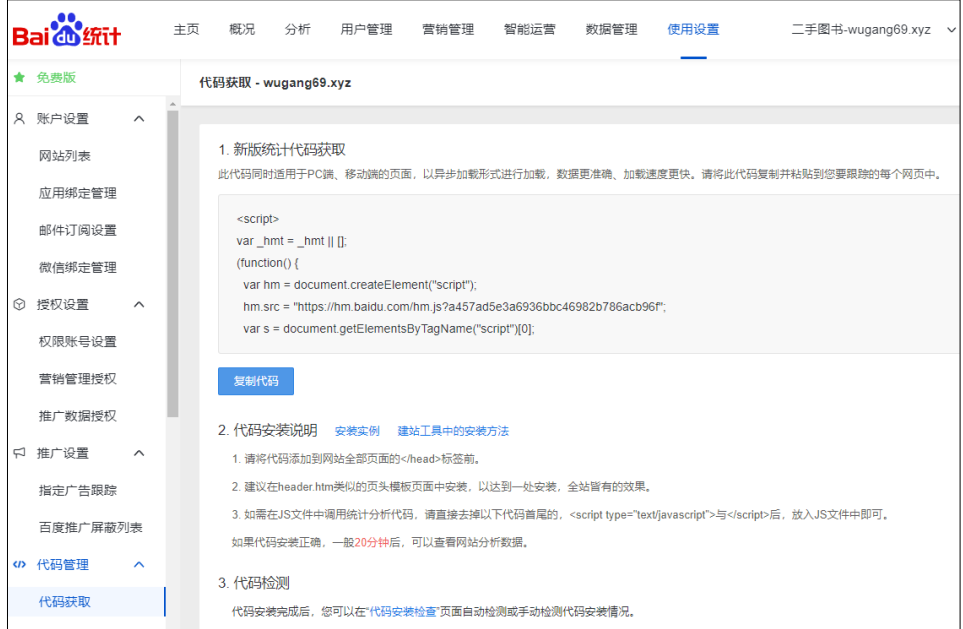

#### 图 10.2 统计代码的获取

代码填加完成以后,可以通过点击图 10.2 "代码检测"中的"代码安装检查"来测试统计代码 安装是否成功。一般代码安装正确,20 分钟以后则生成网站统计分析数据。

# 2. 网站运营统计指标

成功添加统计代码后,过一段时间,用户即可查看添加网站的数据概况页。该页面为用户提供 网站最重要的流量报告,方便用户从全局了解网站流量情况,然后可以查看各种类型的统计报告页 面。图 10.3 即是百度统计的统计分析展示界面,其左边为百度统计对网站各项数据统计分析的菜 单,右边为各种统计数据指标,还有网站搜索的主要关键词列表。例如对百度统计这个网站的统计 分析可以观察到, "百度数据分析工具"和"百度统计代码"是最热的两个关键词,这为网站关键 词优化提供了依据。百度统计具体网址为 tongji.baidu.com.为了了解百度统计的各项功能,百度 统计给出体验 demo 功能,可以直接查看百度统计网站本身的数据统计分析,这给学生进行网站数 据统计分析的实验提供了强有力的数据支持。下面就是针对百度统计网站本身的一些数据分析简要 介绍网站统计分析的一些基本功能。

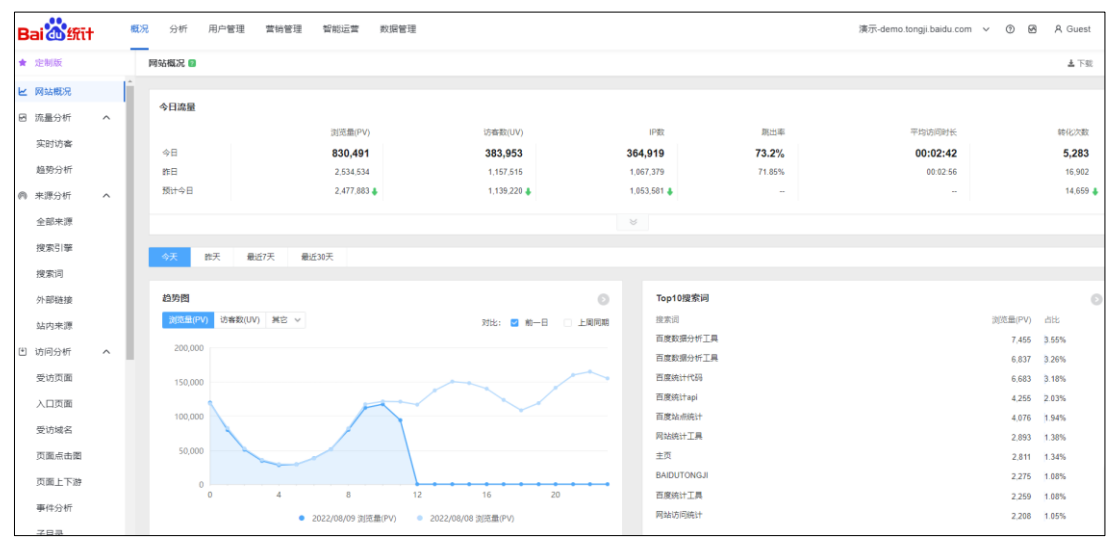

(1)流量分析

用户可以通过百度统计查看一段时间内用户网站的流量变化趋势,及时了解一段时间内网民对 用户网站的关注情况及各种推广活动的效果。百度统计可以针对不同的地域对用户网站的流量进行 细分。

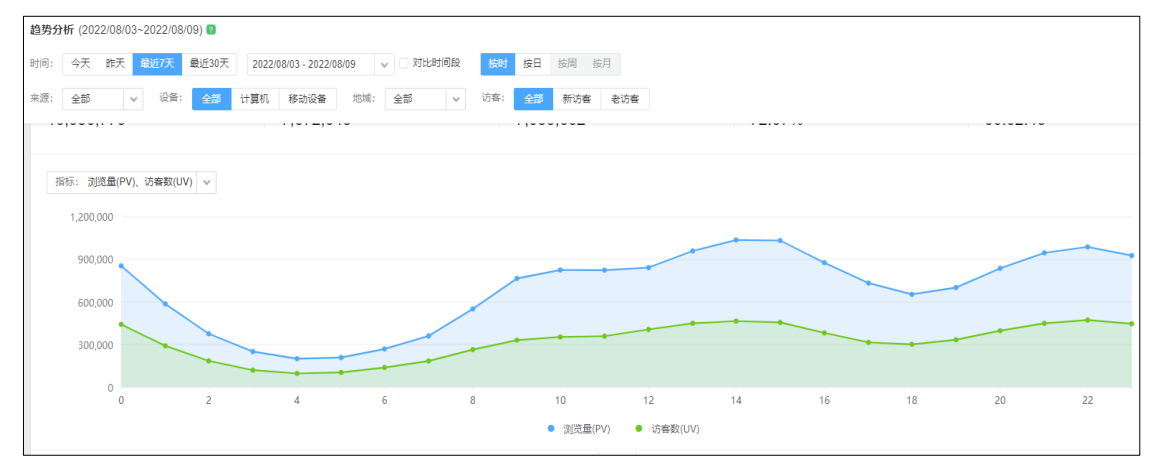

#### 图 10.4 百度统计 7 天的 PV 和 UV 趋势分析

图 10.4 展示了百度统计网站自身 7 天的 PV 和 UV 趋势。还可以在指标一栏选择跳出率,访问时 间,新访客比率,转化次数,订单数等等数据来展示趋势分析。我们分析上面的数据,会发现在下 午 3 点的时候 PV/UV 最大,这说明这段时间用户对百度统计购买兴趣非常大。我们也可以选择两段 时间对比 PV 和 UV 查看营销或者受时间因素影响的变化规律

(2)来源分析

用户可以通过百度统计了解各种来源类型给用户网站带来的流量情况,包括搜索引擎(精确到具 体搜索引擎、具体关键词)、推介网站和网站直达等。通过来源分析,用户可以及时了解到哪种类型 的来源给用户带来更多访客。图 10.5 展示了百度统计 7 天内 PV 的来源分析,可以观察到多数用户 通过直接访问和搜索引擎方式访问百度统计的。这种来源分析特别有助于我们分析搜索推广效果, 比如在百度搜索引擎上推广,就会很快发现在某一段时间内通过百度搜索引擎访问推广网站的数量, 然后和过去进行对比,以此来分析搜索推广效果等。同样外链来源数据为寻找除了搜索引擎以外的 媒介对网站流量的贡献提供了依据。

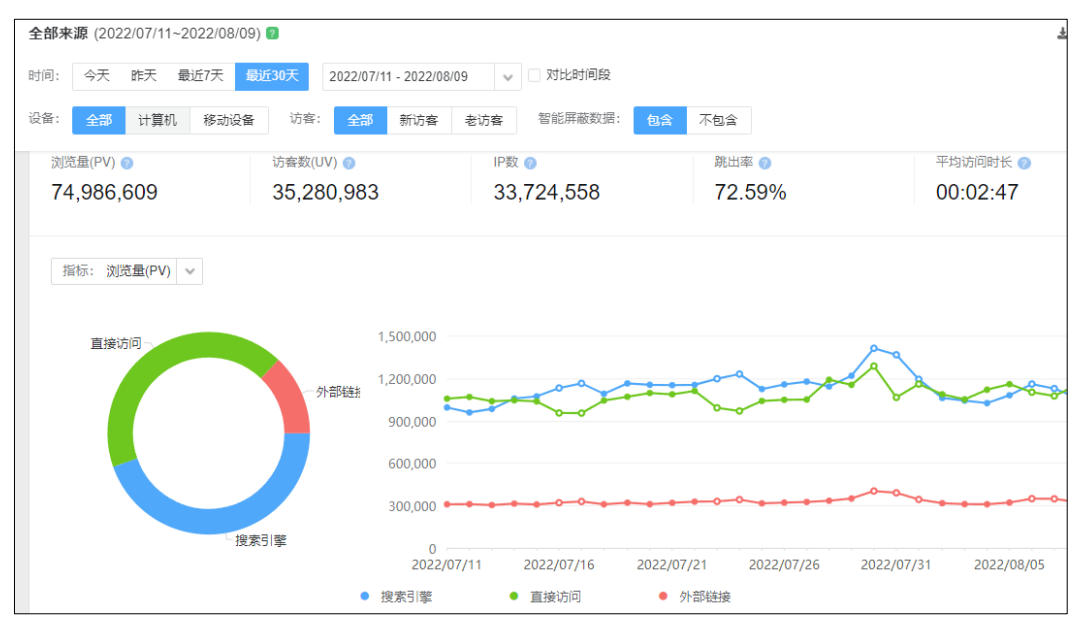

#### 图 10.5 百度统计 7 天内的 PV 来源分析

(3)访问分析

用户可以通过百度统计查看访客对用户网站内各个页面的访问情况,及时了解哪些页面最吸引 访客以及哪些页面最容易导致访客流失,从而帮助用户更有针对性地改善网站质量。图 10.6 展示 百度统计页面的价值,也就是百度一些页面对网站基础指标和流量指标的贡献,点击页面的 URL 地 址,可以获得用户对该页面访问更为详细的数据。入口页面报告记录了访客进入网站后访问页面的 次序, 受访页面报告记录了访客对哪些页面最感兴趣,页面上下游报告记录了访客访问轨迹,页面 点击热力图展示访客的点击行为等,这都为网站页面优化提供了依据。

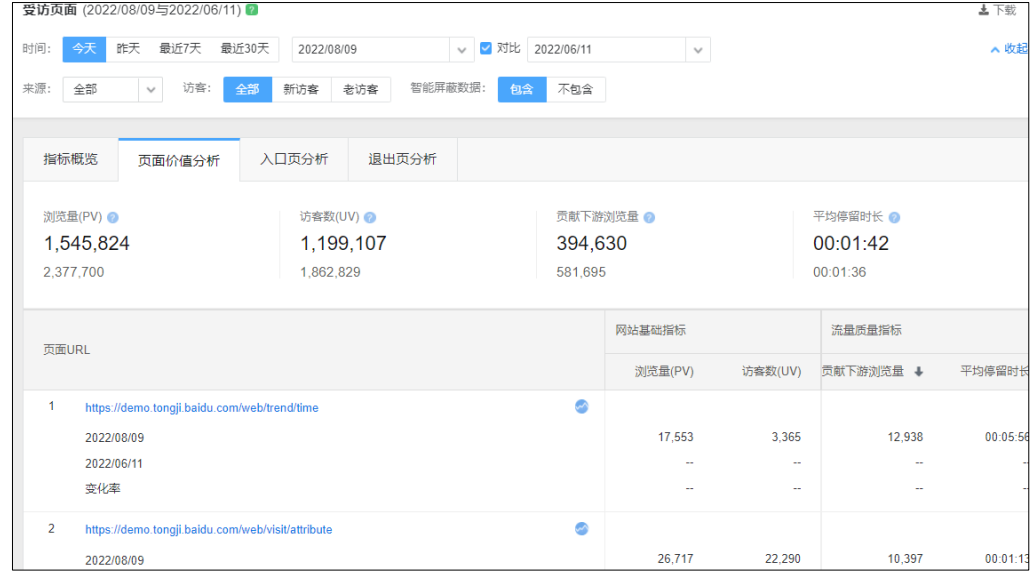

图 10.6 百度统计访问页面的价值分析

(5)转化分析

用户可以通过百度统计设置用户网站的转化目标页面,比如留言成功页面等,然后用户就可以 及时了解到一段时间内的各种推广是否达到了用户预期的业务目标,从而帮助用户有效地评估与提 升网络营销投资回报率。转化目标页面也就是用户只要完成对这个页面的访问,则就实现了转化。 这些转化包括从一般网站访问转变成注册会员,或者从一般网站访客转变成网站活动访客等等。百 度统计还提供转化路径分析等等功能,更好的理解用户的转化行为过程。图 10.7 为百度统计网站 的转化次数和转化率展示,可以发现在凌晨四点,尽管转化次数很低,但是转化率很高,这说明这 段时间访问百度统计的用户,购买百度统计服务的意愿很高,都是专业用户。

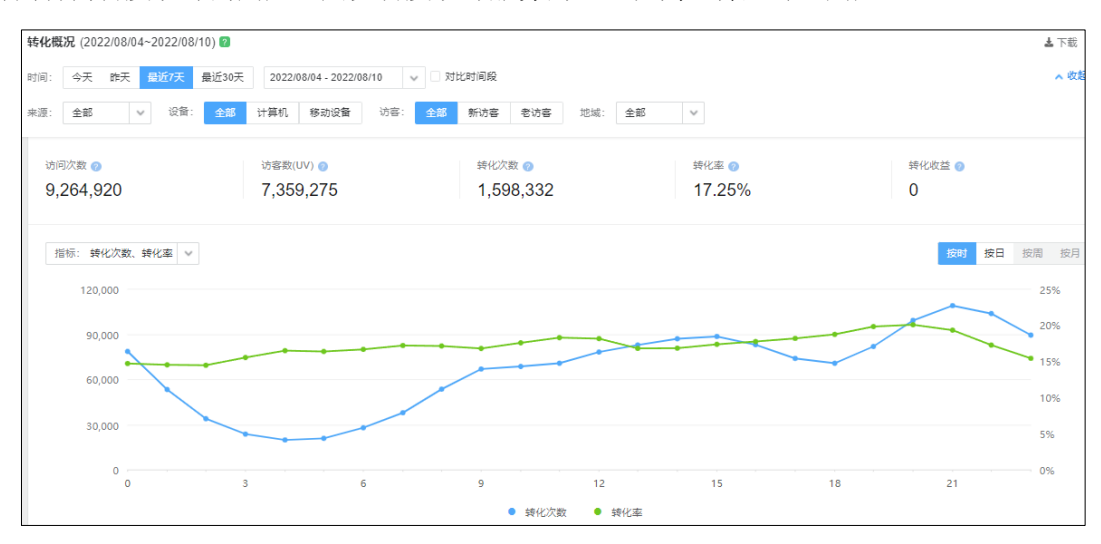

#### 图 10.7 百度统计网站的转化次数和转化率

(6)访客分析

用户通过百度统计可以了解访问本网站的用户地域分布、系统环境、新老访客、访客属性以及 忠诚度,为网站理解客户需求,提高服务质量,实现精准营销提供指导。图 10.8 是近一个月访客的 属性分析,包括性别比例、年龄分布、学历分布和职业分布。从该图可以发现访问百度统计的年龄 范围主要集中在 25-34 岁之间,学历层次为高中及以下,教育领域和医药卫生领域,这些访客的分 析有助于我们更好的向用户推销百度统计工具。另外需要说明的是百度统计收集的这些访客属性可 能受访客本身的一些随意设置影响,不一定准确,比如高中以下学历访问百度统计,这个属性可能 就不太准确。这种访客分析对于评价推广效果和指定推广方案同样十分重要,是评价和制定推广方 案的重要依据。

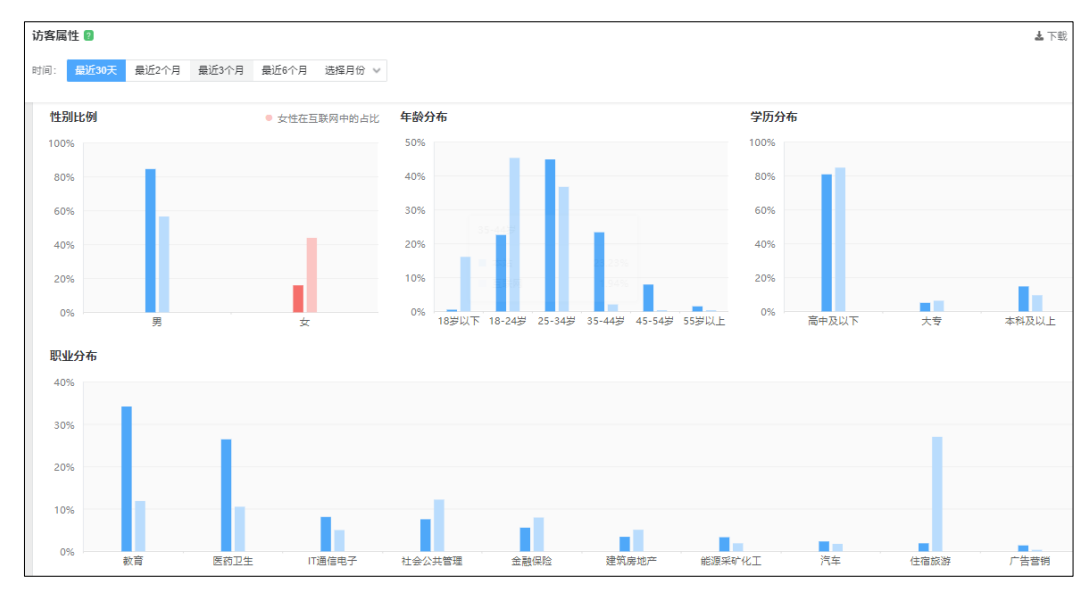

图 10.8 百度统计访客属性分析

通过"用户洞察"功能,可以更好的了解用户的意图,因而对网站进行优化,也更好地对商品 销售提供指导。图 10.9 就是一个访客的 2022 年 8 月 9 日的行为,该访客在 12 点和 23 点两次访问 百度统计 demo 中的新增页面转化目标和页面点击图,这说明该用户正在做页面优化工作。

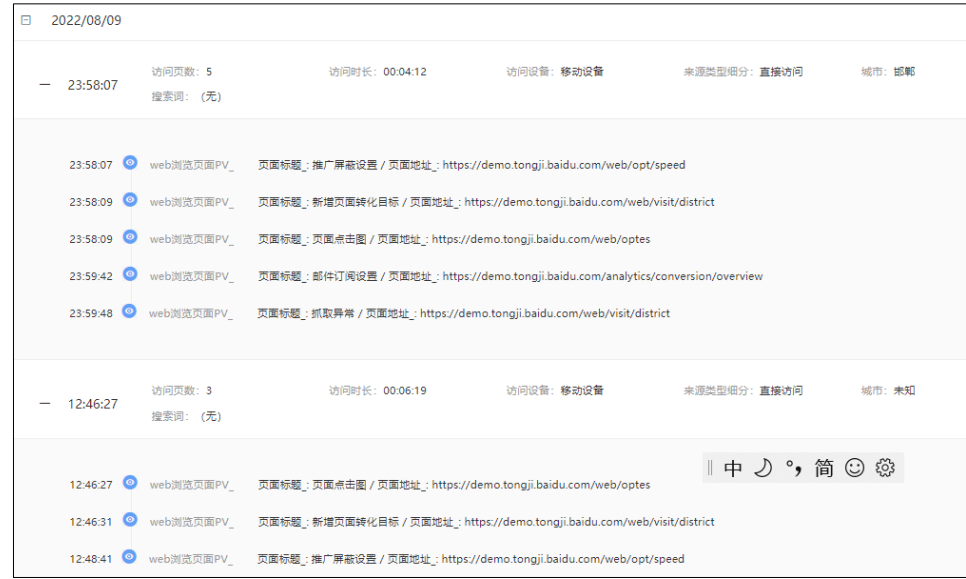

图 10.9 百度统计访客行为洞察

# 3. 业务运营数据统计分析

(1)销售业绩指标。

销售业绩指标主要包括网站销售业绩指标,订单销售业绩指标,总销售额,品牌类目销售额, 总订单,有效订单等。图 10.10 可以发现网站近 7 天销售额、订单量、订单转化率和支付成功用户 数。其中订单量中支付成功环比增加 11.21%,而用户下单转化率环比减少 30.09%,这说明订单有效 率增加,而网站销售减少,也就是订单转化率下降,这说明用户对商品兴趣降低,这可能是过了推 广期,也可能最近网络营销的客户群体不够精准。

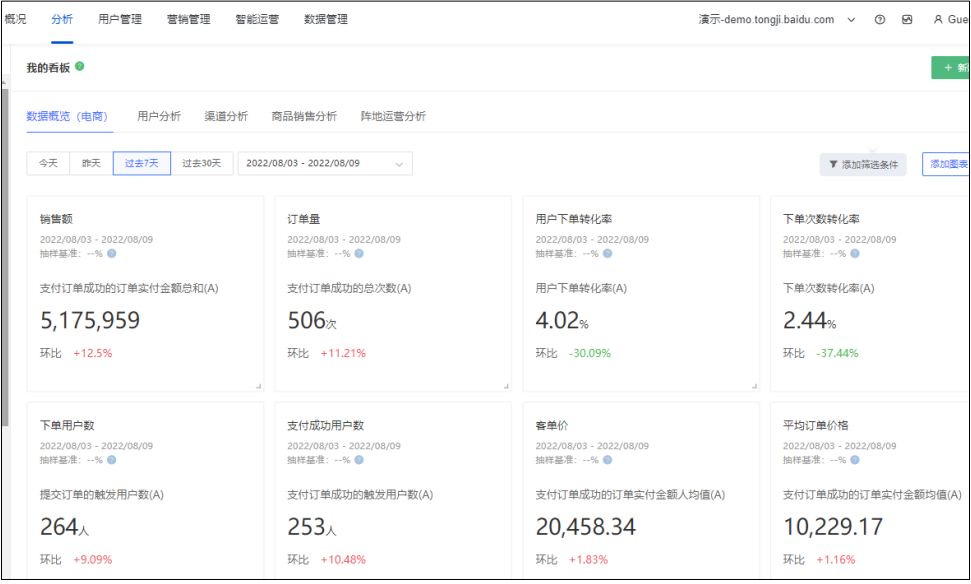

图 10.10 销售业绩指标和订单销售业绩指标

图 10.11 展示了近 7 天的销售额趋势和订单转化率趋势。可以发现双双下跌,这说明用户需求 下降,需要加强营销宣传。浏览购买漏斗和提交订单到支付订单成功率达 80.54%,开始购买到提交 订单成功率为 75.51%,这里有提升空间,可以分析用户为什么开始购买,但是却放弃了提交订单, 这需要优化页面响应时间,增加优惠力度等等。另外从该图还可以发现商品销售情况,小米电视和 海尔冰箱等销售额靠前,可以在这段时间加强优化力度,将其商品页面放在更为显著的地方等等。

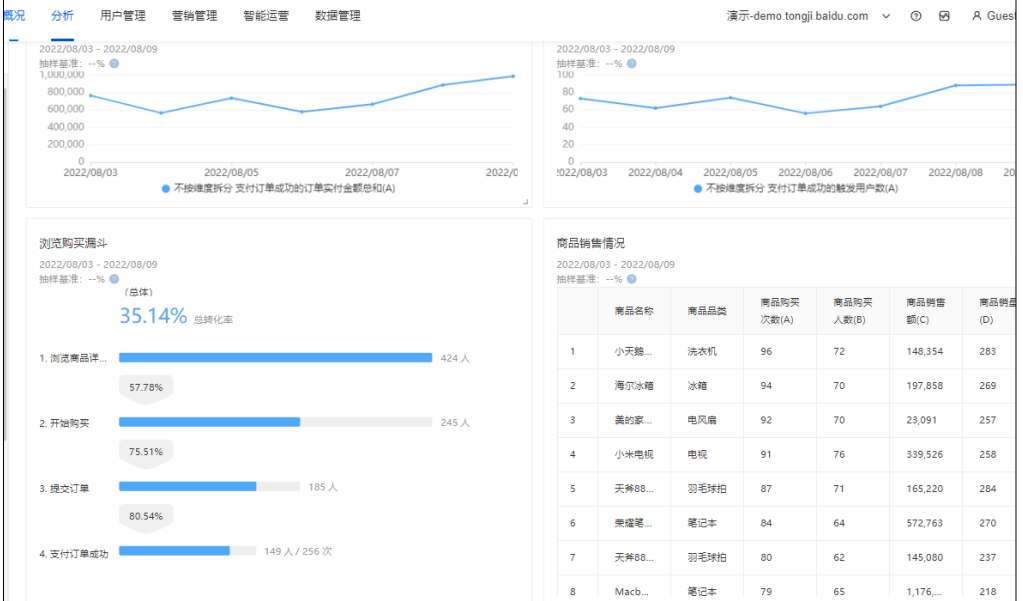

图 10.11 商品销售额以及浏览购买转化率

(2)客户价值指标

客户价值主要分为历史价值,潜在价值和附加价值。通过用户理解和用户洞察,区分用户是否 具有潜在价值,然后制定个性化营销方案。图 10.12 是百度统计的用户分群,可以观察到老用户, 新用户,下订单用户等等信息。

| 概况 | 分析      | 用户管理 | 营销管理 | 智能运营 | 数据管理        |            |                     |      | 演示-demo.tongji.baidu.com $\sim$ | $^{\circ}$ | ⊛  |    | A Guest |
|----|---------|------|------|------|-------------|------------|---------------------|------|---------------------------------|------------|----|----|---------|
|    | 用户分群 ©  |      |      |      |             |            |                     |      |                                 |            |    |    |         |
|    | 请输入分群名称 |      | Q    |      |             |            |                     |      |                                 |            |    |    | + 新建    |
|    | 分群名称    |      |      | 分群类型 | 创建人         | 创建路径       | 创建时间                | 人群应用 |                                 | 操作         |    |    |         |
|    | 活跃用户    |      |      | 基础圈选 | yinchangwen | 用户行为:满足会   | 2021-07-06 18:02:04 |      | 用户洞察 用户理解                       | 查询要盖人数     | 复制 | 删除 | 导出      |
|    | 營是用户    |      |      | 基础圈选 | yinchangwen | 用户行为: 满足 登 | 2021-07-06 18:02:04 |      | 用户洞察 用户理解                       | 查询要差人数     | 复制 | 删除 | 导出      |
|    | 注册用户    |      |      | 基础圆选 | yinchangwen | 用户行为:满足注   | 2021-07-06 18:02:04 |      | 用户洞察 用户理解                       | 查询覆盖人数     | 复制 | 删除 | 导出      |
|    | 下单用户    |      |      | 基础圈选 | yinchangwen | 用户行为:满足提   | 2021-07-06 18:02:04 |      | 用户洞察 用户理解                       | 查询要盖人数     | 复制 | 删除 | 导出      |
|    | 老用户     |      |      | 基础圈选 | yinchangwen | 用户属性:满足是   | 2021-06-29 17:49:44 | 用户洞察 | 用户理解                            | 吉询要盖人数     | 复制 | 删除 | 导出      |
|    | 新用户     |      |      | 基础圆选 | yinchangwen | 用户属性:满足是   | 2021-06-29 17:49:30 | 用户洞察 | 用户理解                            | 查询覆盖人数     | 复制 | 删除 | 导出      |
|    | 外链用户    |      |      | 基础圈选 | yinchangwen | 用户行为:满足任   | 2021-06-29 17:49:14 |      | 用户洞察 用户理解                       | 查询要盖人数     | 复制 | 删除 | 导出      |
|    | 搜索用户    |      |      | 基础圈选 | yinchangwen | 用户行为:满足任   | 2021-06-29 17:48:26 |      | 用户洞察 用户理解                       | 吉询蒂盖人数     | 复制 |    | 删除 导出   |

图 10.12 商品销售额以及浏览购买转化率

# 二、其它网站统计工具

除了百度统计以外,还有其它一些网站统计工具,比如诸葛智能和友盟分析等软件。诸葛智能 和百度统计一样,可以完成网站运营数据统计分析和业务运营数据统计分析。图 10.13 展示了电商 数据看板中关于网站运营数据统计分析的内容,包括流量分析、来源分析、访客分析、转化分析等 各种数据分析。和百度统计一样,诸葛智能也提供 demo 供用户学习体验其网站数据统计分析使用, 具体网址是 https://zhugeio.com/demo,在使用 demo 之前需要用户注册登录。友盟分析则需要注 册购买体验专业版才能使用,没有提供免费的 demo,体验专业版价格一般在 100 元以内。51.LA 也 是一款免费的网站统计分析工具软件,也有体验 demo,完成百度统计类似的功能。

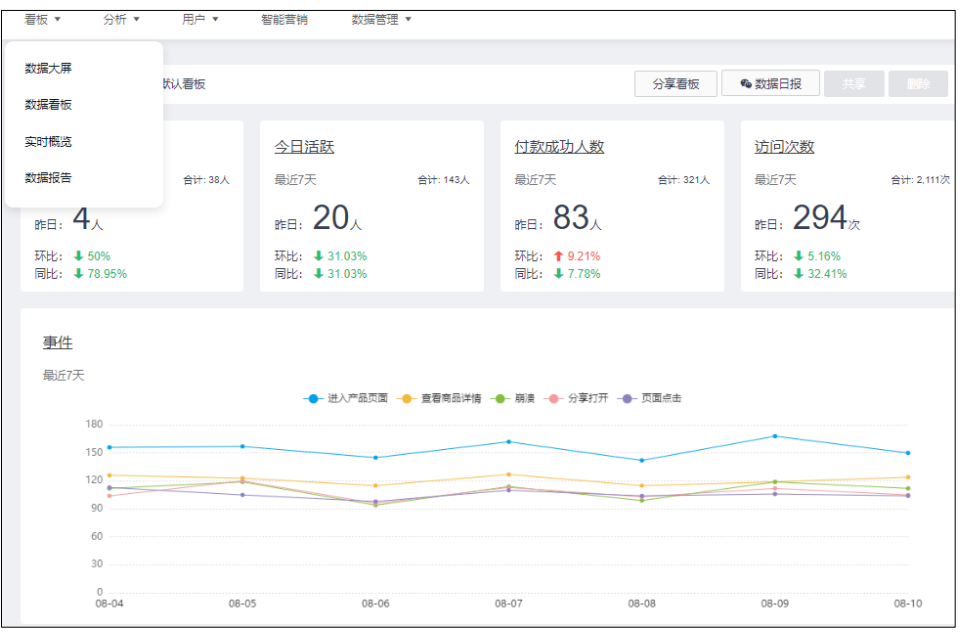

图 10.13 诸葛智能数据统计分析的数据看板部分内容

# 第三节 综合实验十

### 一、实验目的

- 1. 了解使用网站分析和优化的基本思想
- 2. 掌握第三方网络流量在线统计和分析工具的基本使用方法
- 3. 掌握如何根据分析结果实现对网站的优化

# 二、实验平台和软件

- 1. 网络环境
- 2. 计算机系统
- 3. 百度统计、友盟分析或者诸葛智能等统计软件

# 三、实验内容和步骤

1.利用百度统计实现网站的数据分析

(1)访问 https://tongji.baidu.com/web/welcome/login 并注册,添加网站中在新增网站的时 候,注意网站首页一栏中需要加入域名/首页,而不是仅仅写一个首页的文件名;

- (2) 设计 footnote.htm 页面,将统计代码加入,添加到各个待统计页面中;
- (3) 模拟用户在不同时间段访问网站以及访问各个页面;
- (4) 退出百度统计用户登录,然后访问百度统计网站首页,点击 demo 链接,查看百度网站的流
- 量分析、来源分析、访问分析、转化分析和访客分析,理解其含义和分析相关数据;
	- (5) 根据百度统计 demo 的数据分析结果,提出对网站进行优化和推广的方案

2.利用诸葛智能实现对网站的数据分析

- (1) 注册诸葛智能用户,访问 https://zhugeio.com/demo 体验 demo
- (2) 了解诸葛智能提供的网站统计分析功能并和百度统计分析进行比较
- (3) 使用诸葛智能提供免费数据统计分析,尝试对网站和小程序以及微信公账号管理

3. 使用 51.LA 实现对网站的数据分析

- (1) 访问 51.LA 的 demo:https://v6.51.la/report/daily?comId=0,分析其数据含义
- (1) 注册 51.LA;
- (2) 添加网站代码实现对二手图书网站的管理;
- (3) 模拟访问网站,进行相关数据分析。

# 四、实验报告 (总分 8 分)

- 1. 注册百度统计并将统计代码添加到二手图书网站。(2 分)
- 2. 访问百度统计体验 demo,对其数据进行分析,给出网站优化和推广方案。 (5 分)
- 3. 模拟访问二手图书网站,使用百度统计分析给出分析报告和优化方案。 (1 分)